## **INSTRUCTIVO PARA INSCRIPCIÓN Y PAGOS DE ESTUDIANTES**

## **PASOS A SEGUIR:**

1) INSCRIPCIÓN: Mediante el enlace correspondiente de la propuesta.

\*Deberá ingresar su número de DNI o pasaporte, lo que corresponda.

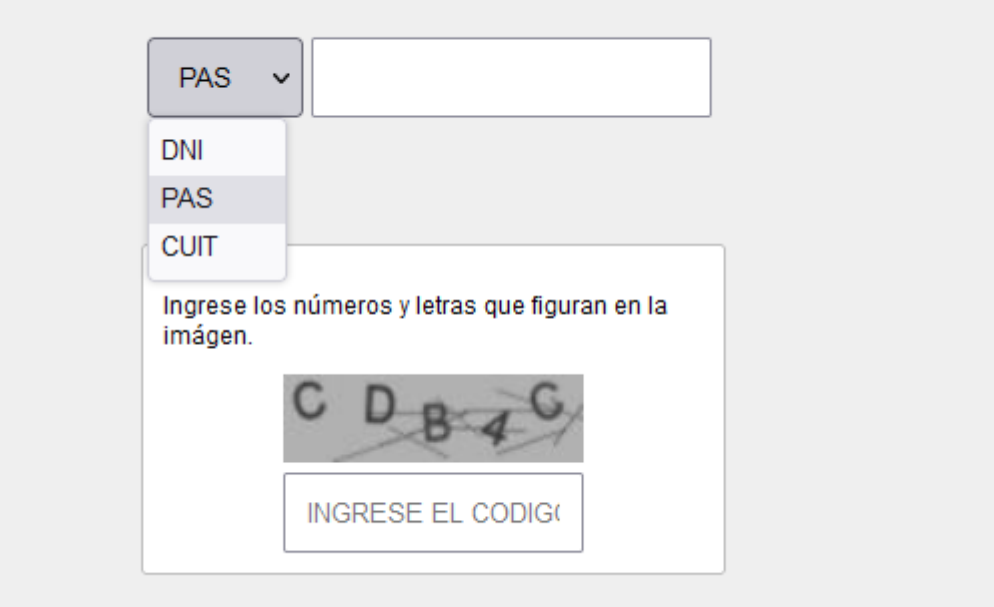

\*Ingrese el código de verificación y luego aparecerá en pantalla la "Solicitud de inscripción", complete los espacios con sus datos.

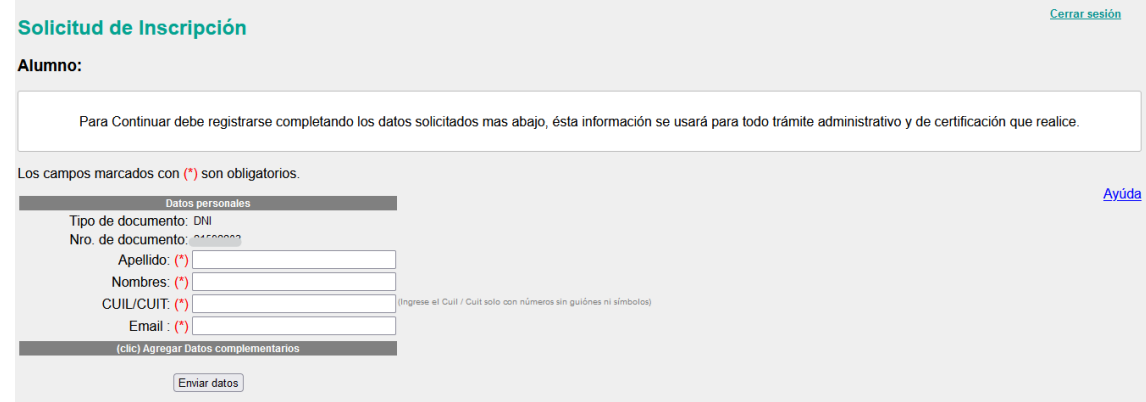

\*Una vez que ingrese sus datos, aparecerá un aviso a la derecha de la pantalla, donde se indica que un código de verificación le llegará a su correo. **POR FAVOR, NO CIERRE LA VENTANA DE INSCRIPCIÓN!** ya que ese código lo debe ingresar en el espacio que se

## muestra

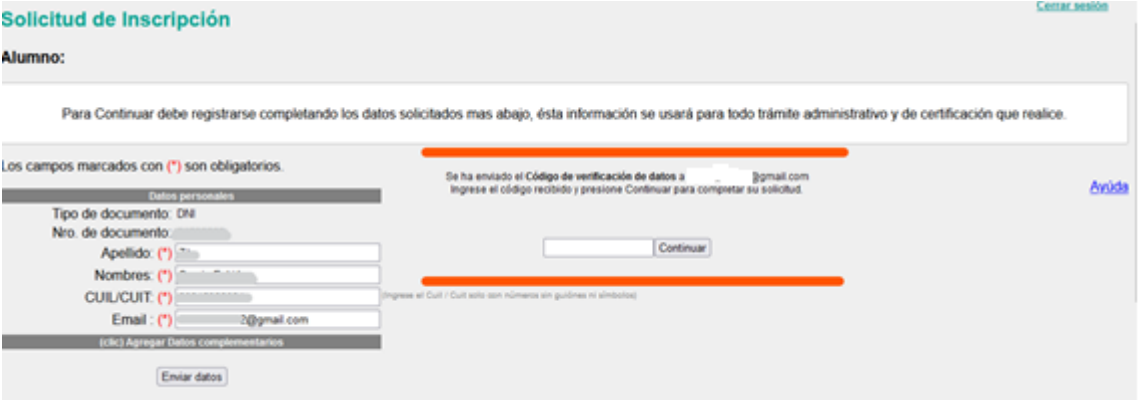

\*Ingrese el código de verificación que figura y luego aparecerá en pantalla su nombre completo, en esa misma página podrá hacer clic en "Solicitar inscripción"

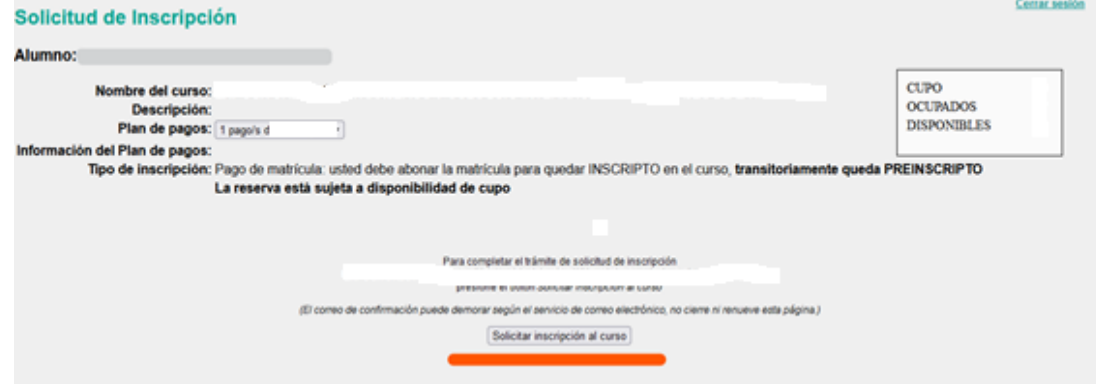

#### **SOLICITUD DE INSCRIPCION**

Se ha enviado el Código de Confirmación a comunidade de la construcción a construcción a construcción a constr ⊇@gmail.com Ingrese el código recibido y presione Aceptar para completar la solicitud

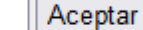

\*Nuevamente, un código de verificación le llegará a su bandeja de entrada del correo electrónico que haya registrado. EN ESTE MOMENTO DEBE PERMANECER EN LA PÁGINA DE INSCRIPCIÓN PARA PODER CONTINUAR CON EL TRÁMITE.

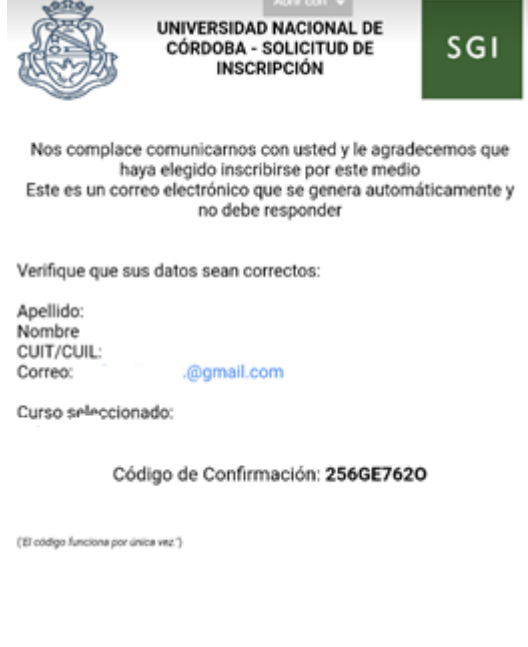

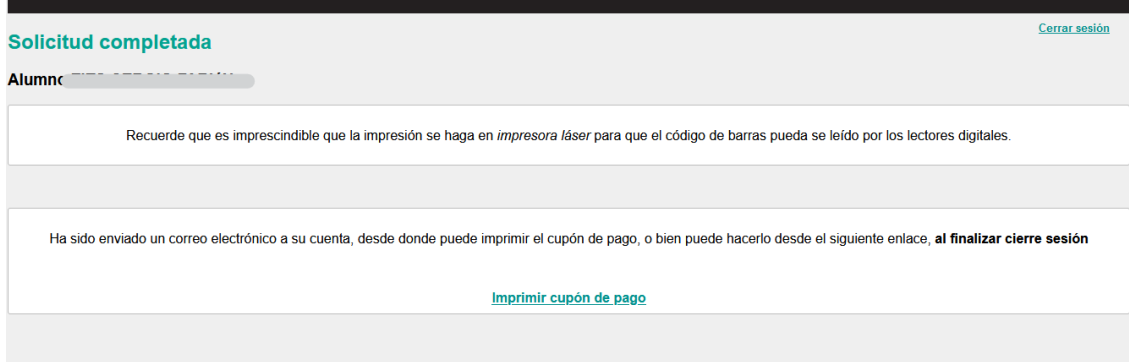

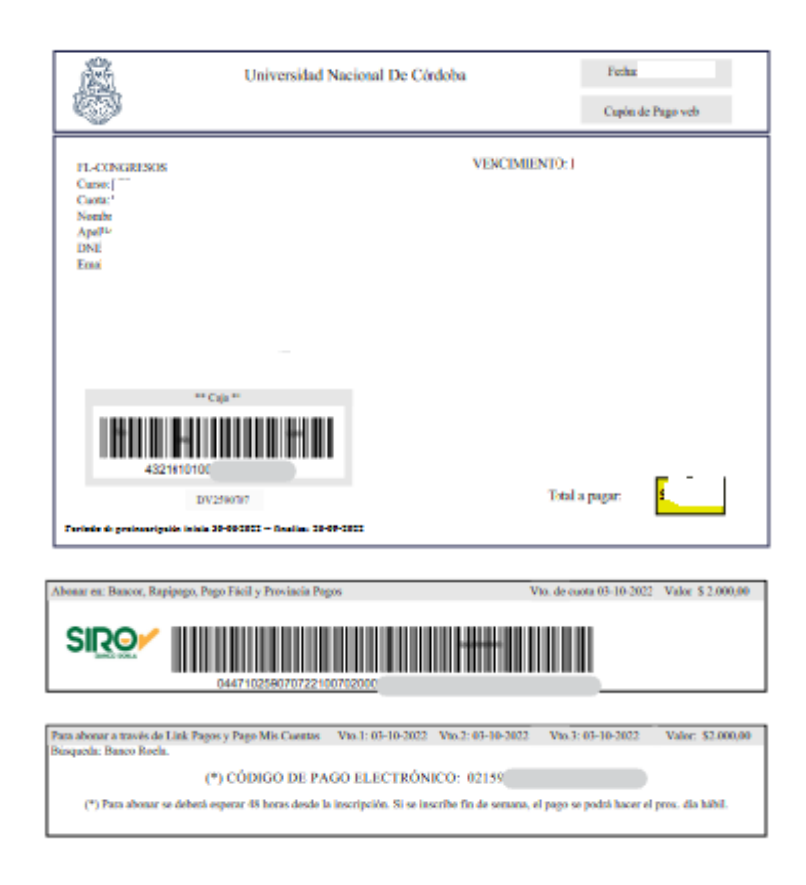

# Utilice el codigo de barras paga abonar por Rapipago, o Pago Facil

## Para abonar por medio de pago electrónico.

Ingresar el código de 19 dígitos del Código de Pago Electrónico cito en la parte inferior del cupón, seleccionar la opción **USUARIO REGISTRADO**, y proseguir con los pasos de pago para abonar con tarjeta de débito/crédito.

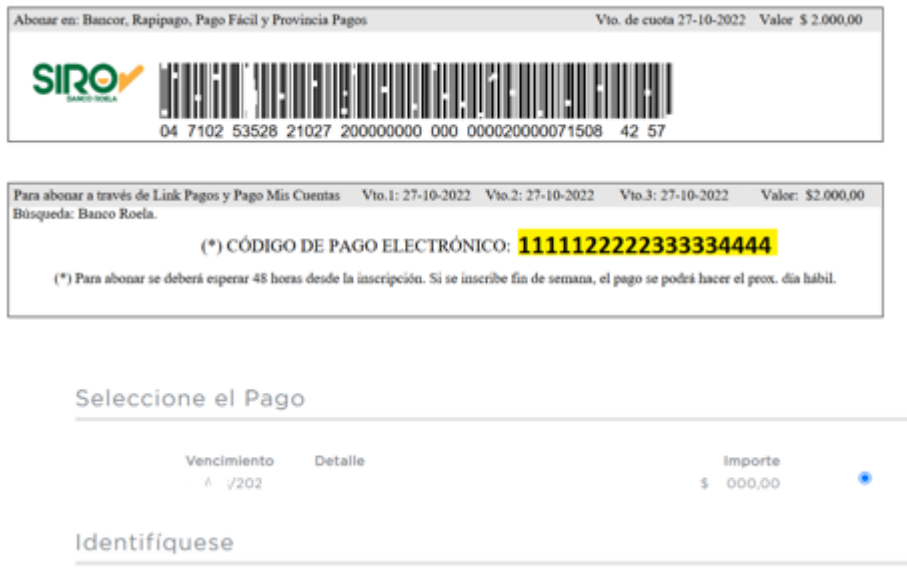

En caso que precise ayuda en tiempo real al momento del pago por algún inconveniente del sistema, hay opciones dentro de la página donde técnicos de la entidad bancaria con la que operamos podrán ayudarle sin problemas:

# Online **SIRO** MESA DE AYUDA<br>ESTAMOS PARA ASISTIRTE Manusadeayuda@bancoroe<br>
0810-77-76352 opción 0<br>
0 WhatsApp 351 3229808<br>
0 Horario de Atención<br>
de Lun, a Vie, de 830 a 1 Bienvenido al BOTON DE PAGO SIRO Ingrese el Código de Pago Electrónico @  $O/19$ No soy un robot